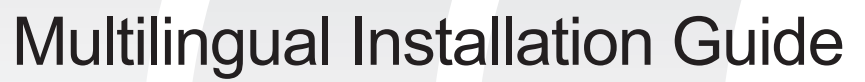

12QM-MBQUICK-200xR

# **GIGABYTE**

# **Step 1**

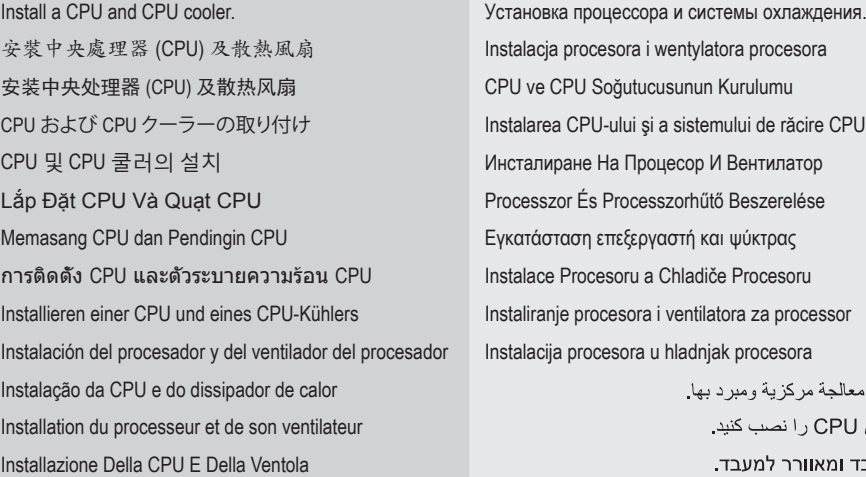

ركب وحدة معالجة CPU و فن CPU התקן מעבד ומאוור

# **Step 2**

Install memory. Установка модулей памяти. 安裝記憶體模組 Instalacja pamięci 安装内存条 Belleğin Kurulumu メモリの取り付け **Instalarea Memoriei** 메모리 설치 The Management Account of the Montagement Account Account Account Muslim Mecranism Muslim Modern Managem Lắp Đặt Bộ Nhớ Memasang Memori **Εγκατάσταση μνήμης** การติดตั้งหน่วยความจำ Instalace Paměti Installieren eines Arbeitsspeichermoduls Instaliranje memorije Instalación de los módulos de memorias **Instalacija** memorije Instalação Da Memória Arabic Installation De La Mémoire Persian Installazione Del Modulo Di Memoria Hebrew

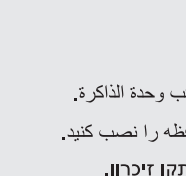

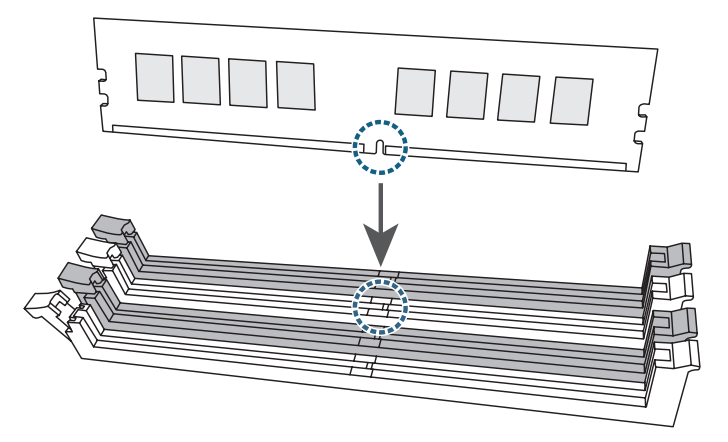

# **Step 3**

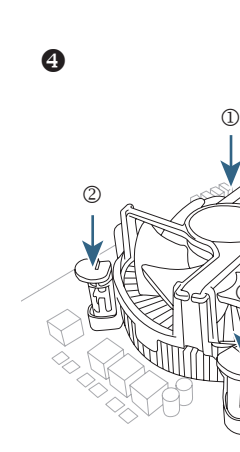

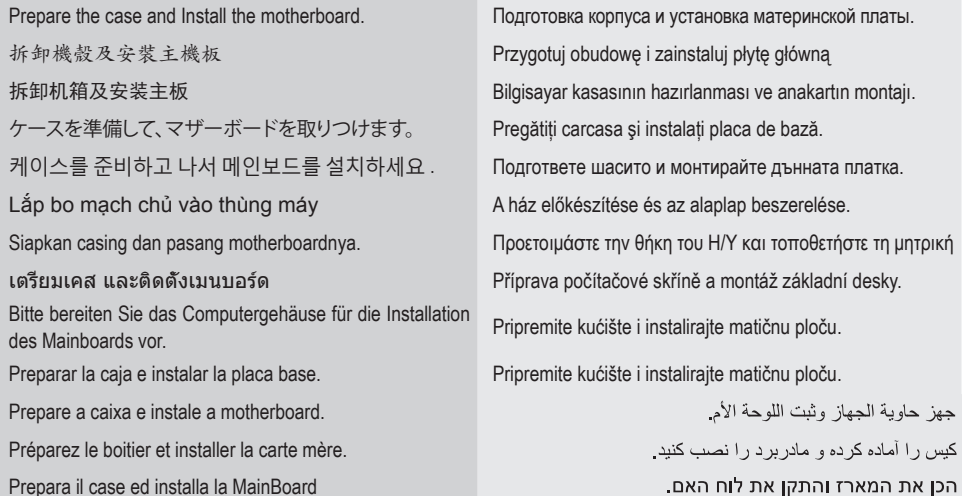

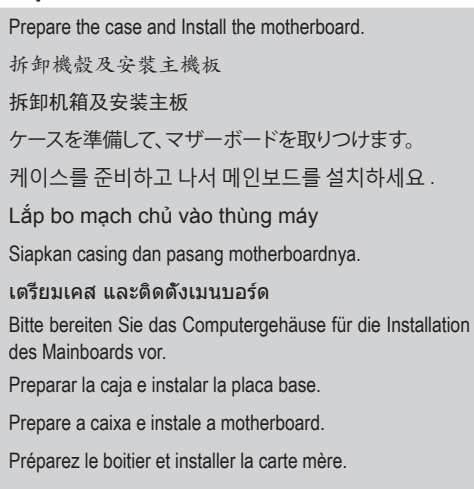

**Step 4**

Install an expansion card. Установка платы расширения. **安裝擴充卡**<br>安裝擴充卡 Lắp Card Mở Rộng Bốc Hoa Bốc Hoa Bốc Hoa Bốc Hoa Bốc Hoa Bốc Hoa Bốc Hoa Bốc Hoa Bốc Hoa Bốc Hoa Bốc Hoa Bốc Ho การติดตั้งการ์ดขยาย Instalace Rozšiřovací Karty Instalação Da Placa De Expansão Arabic Installation D'une Carte D'extension Persian Installazione Di Una Scheda Di Espansione Hebrew

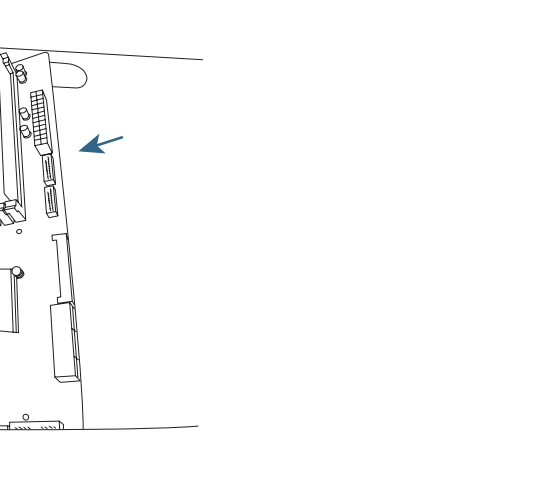

Cooler

**CPU** 

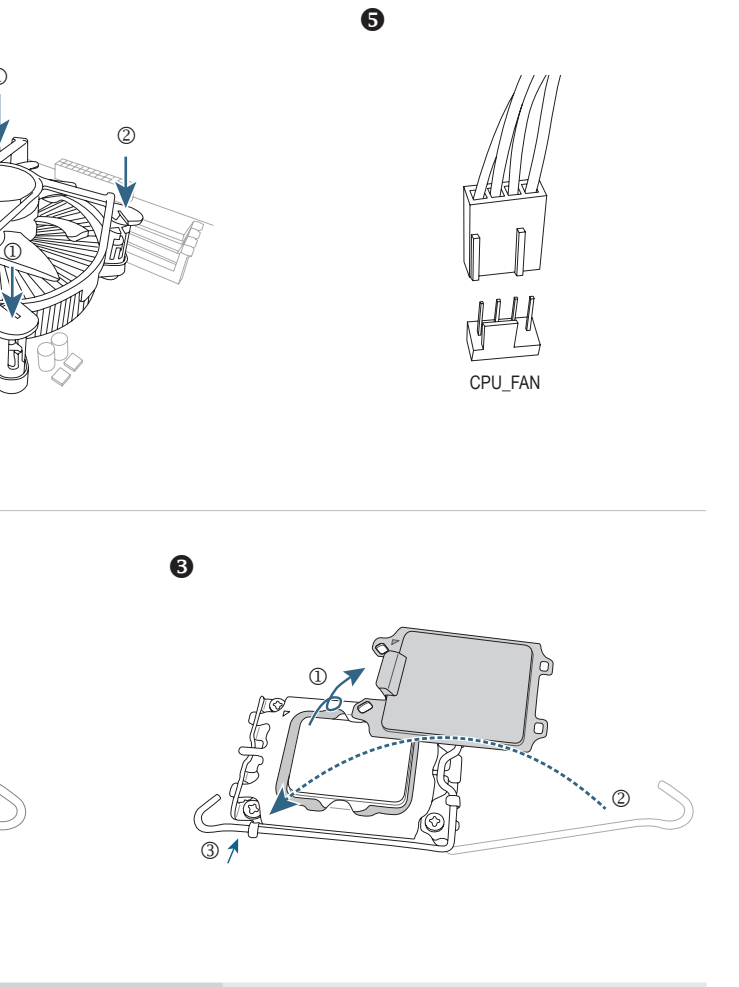

- 安装扩展卡 Genişleme Kartının Kurulumu 拡張カードの取り付け Instalarea unei plăci de Extensie 확장 카드 설치 The Material According to the Material Mecranic Planet According Mecranic Planet According Mecranic Me Memasang Kartu Ekspansi **Εγκατάσταση μιας κάρτας επέκτασης** Installieren einer Erweitungskarte **Instaliranje dodatnih kartica za proširenje** Instalación de una tarjeta de expansión **Instaliranje kartice za proširenje** 
	-
	-

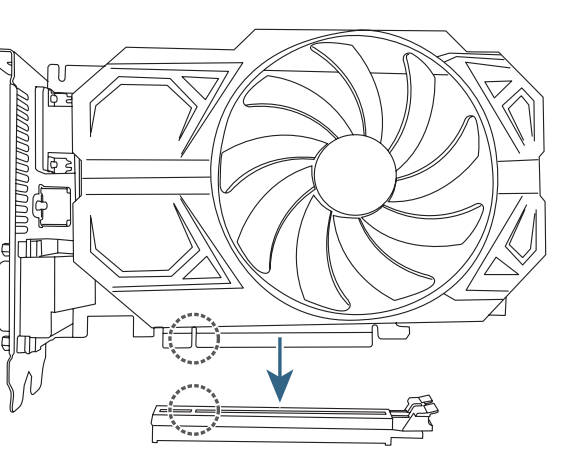

# Pin 1

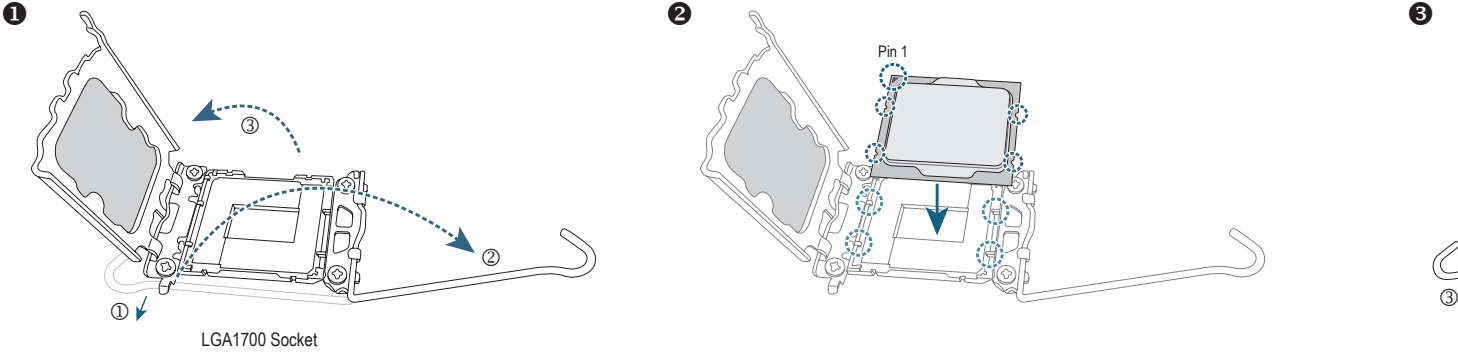

The sequence of installation may vary depending upon the case and devices used. For detailed installation instructions, please visit GIGABYTE's website.

To reduce the impacts on global warming, the packaging materials of this product are recyclable and reusable.

GIGABYTE works with you to protect the environment.

# **Step 5**

Connect peripherals to the computer, such as a keyboard, Подключение к ПК периферийных устройств mouse, monitor, etc.

キーボード、マウス、モニタなどの周辺機器をコンピュ<br>一タに接続します。

Install a power supply. Установка блока питания. 安裝電源供應器 Zamontuj zasilacz 安装电源供应器 Güç kaynağı montajı 電源ユニットを取りつけます。 Instalati sursa de alimentare. 파워를 설치하세요 Инсталирайте захранващия модул. Lắp bộ nguồn Tápegység beszerelése. Pasang catu daya. Τοποθετήστε το τροφοδοτικό การติดตั้งพาวเวอร์ซัพพลาย Montáž napájecího zdroje. Bitte bauen Sie das Netzteil ein. Instalirajte napajanje. Instalar una fuente de alimentación. Instalirajte napajanje. Instale a fonte de alimentação. Arabic يار را نصب كنيد. المستمر العالمية المستمر المستمر المستمر المستمر المستمر المستمر المستمر المستمر المستمر المس Installa l' alimentatore Hebrew

# **Step 8**

(клавиатура, мышь, монитор и т.д.). 安裝週邊設備、接上電源插座並開機 Podłącz do komputera urządzenia takie jak klawiatura,

Conectar los periféricos al ordenador, tales como teclado, Povežite periferije sa računalom, kao što su tipkovnica, ratón, monitor, etc.

myszka, monitor, itp. 安装周边设备、接上电源接口并开机 Çevre birimlerinin bilgisayara bağlantısı; klavye, fare,

Connetti al PC le periferiche come KeyBoard, Mouse, רוויט וויט האט הייקפי למחשב, כגון מקלדת, עכבר, צג וכן הלאה.<br>Monitor ecc

monitör vb.

Conectați perifericele la PC: tastatura mausul, monitorul, etc.

키보드 , 마우스 , 모니터 그리고 기타 주변기기를 Свържете периферните устройства към компютъра като 컴퓨터에 연결하세요 .

Kết nối thiết bị ngoại vi với máy tính, như bàn Perifériák csatlakoztatása a számítógéphez: billentyűzet, phím, chuột, màn hình, v.v.

Pasang hard drive dan drive optik. The contract of the contract of the contract of the contract of the contract of the contract of the contract of the contract of the contract of the contract of the contract of the contra συσκευές

Brite bauen sie die speichermedien und optischen.<br>Laufwerke ein

 $\circ$  j

Sambungkan periferal ke komputer, misalnya keyboard, Συνδέστε τα περιφερειακά στον Η/Υ, όπως ποντίκι, mouse, monitor, dsb.

- 하드 드라이브 및 ODD 을 설치하세요
- Lắp ổ cứng và ổ đĩa quang
- 
- การติดตั้งฮาร์ดไดรฟ์ และออปติคอลไดรฟ์ Montáž pevného disku a optické mechaniky. Bitte bauen Sie die Speichermedien und optischen
- Instalar los discos duros y unidades ópticas. Instalirajte hard diskove i optičke uređaje.
- Instale os discos e drives óticas. Arabic
- Installez les disques durs et les lecteurs optiques. Persian
- 

 $\circledR$ 

- клавиатура, мишка, монитор и др.
- egér, monitor, stb...
- πληκτρολόγιο, οθόνη κτλπ.
- Připojení periferií k počítači, jako klávesnice, myši,
- monitoru, atd..
- monitor, itd.

เชื่อมต่ออุปกรณ์ต่อพ่วงเข้ากับคอมพิวเตอร์ เช่น แป้นพิมพ์, เมาส์, จอภาพ, เป็นต้น

Bitte schließen Sie Ihre benötigte Peripherie an, wie Povežite periferije sa računarom, kao što su tastatura, miš, Keyboard, Maus, Monitor etc.

miš, monitor, itd.

- 
- لوازم جانبی مانند صفحه کلید، موس، مانیتور و غیره را به آموز Connectez des périphériques à l'ordinateur, tel que clavier,<br>رایانه وصل کنید. Souris, écran, etc.
	-

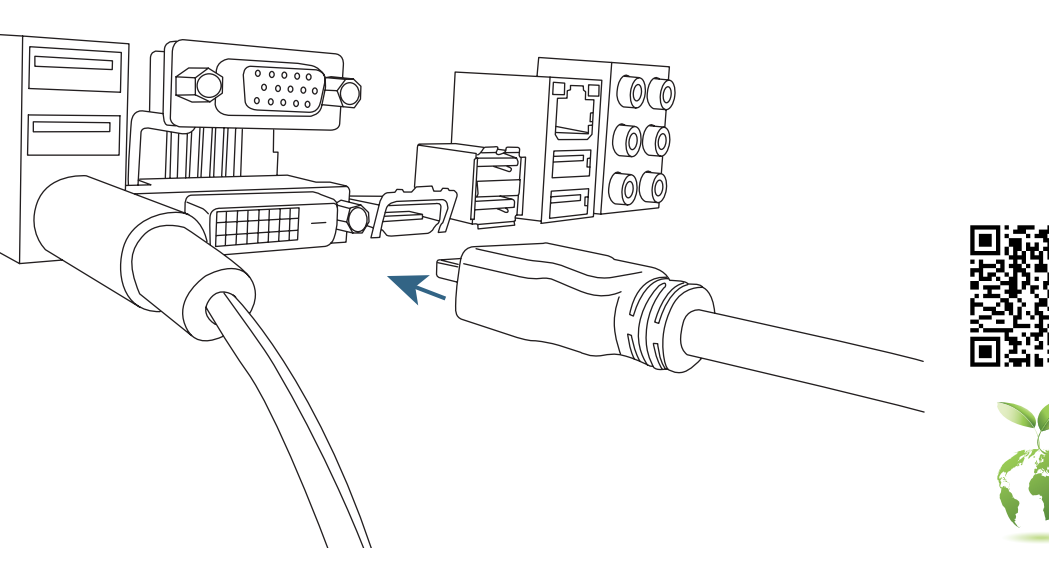

Ligue os periféricos, tais como teclado, rato, monitor, etc., ao computador. Arabic

Connectez des périphériques à l'ordinateur, tel que clavier,

## **Step 6**

- 安裝儲存設備 / 光碟機 安装存储设备 / 光驱
- HDD と光学ドライブを取りつけます。

Install hard drives and optical drives.

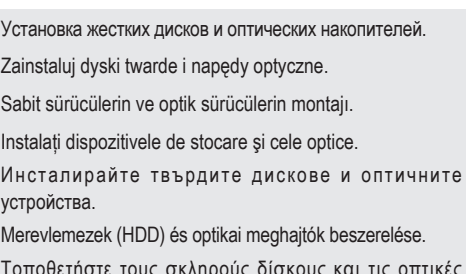

Installa i dischi ed i drive ottici Hebrew

# **Step 7**

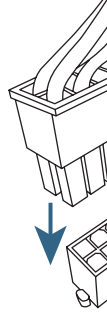

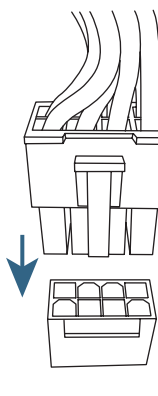

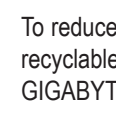

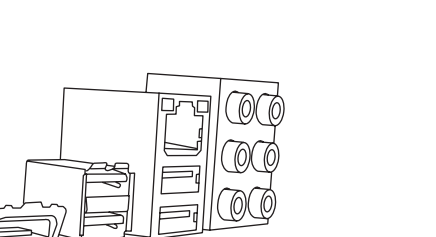

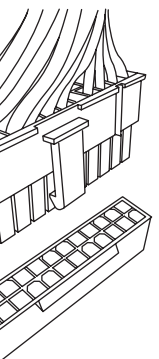

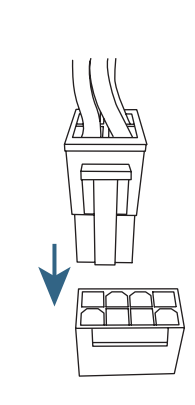

Connect cables to the internal connectors. Подключение кабелей к внутренним разъемам. 連接內部插座及電源線 Podłączanie kabli do złączy wewnętrznych 连接内部插座及电源线 Kabloların Dahili Konektörlere Bağlanması ケーブルを内部コネクターに接続 Conectarea Cablurilor La Conectorii Interni 내부 커넥터에 케이블 연결 Свързване На Кабели С Вътрешните Конектори Cắm Cáp Vào Các Đầu Cắm Bên Trong A kábelek csatlakoztatása a belső csatlakozókhoz Menghubungkan Kabel ke Sambungan Internal Σύνδεση καλωδίων στις εσωτερικές συνδέσεις การเชื่อมต่อสายเคเบิ้ลเข้ากับขั้วต่อภายใน Připojení Kabelů k Interním Konektorům Verbinden der Kabel mit den internen Anschlüssen Povezivanje kablova na interne konektore Conexión de los cables a los conectores internos Spajanje kablova na unutarnje konektore Ligação Dos Cabos Aos Conectores Internos Arabic

Connexion Des Câbles Aux Connecteurs Internes Persian Collegameno Dei Cavi Ai Connettori Interni Hebrew

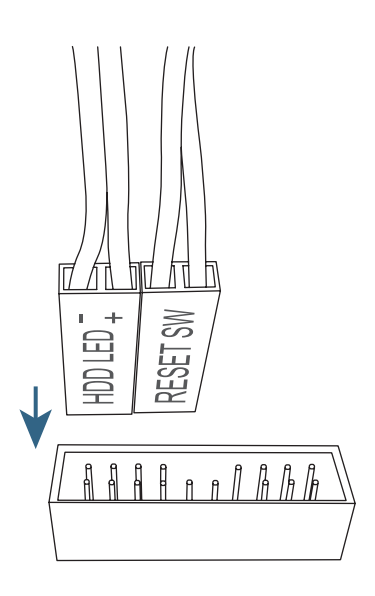

M.2

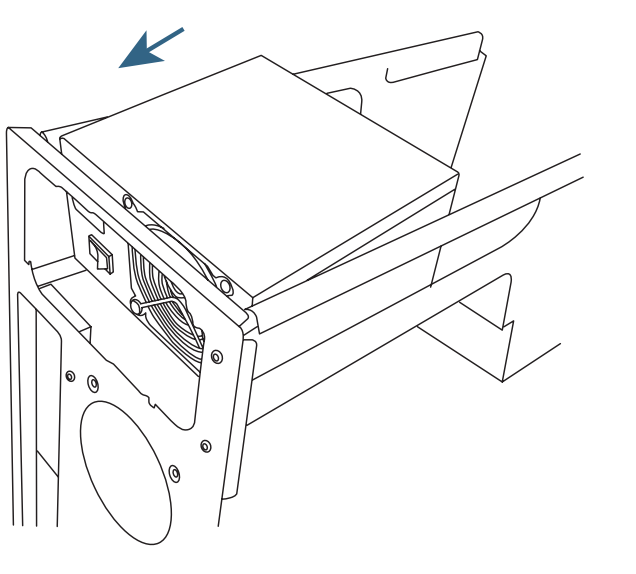

Optical Drive

 $\bigcap$ 

 $\epsilon$ 

SATA

E